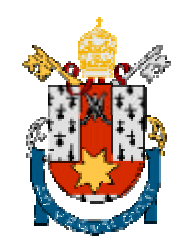

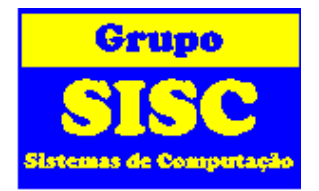

# **Introdução a Linguagem de Descrição de HW VHDL a ao Projeto Baseado em Lógica de Programação ALTERA**

**Prof. Daniel Barros Júnior (dbarros@ee.pucrs.br) Bolsista: Dárcio Prestes (darcio@ee.pucrs.br)**

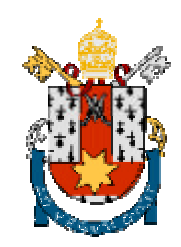

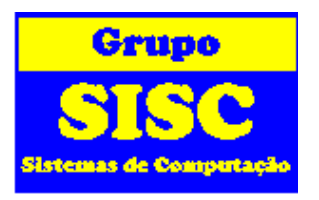

*Existe um grande número de dispositivos* **para a implementação de projetos lógicos que em sua maioria são caracterizados por serem de difícil modificação nas suas especificações e em geral exigem um reprojeto para efetivar as modificações**

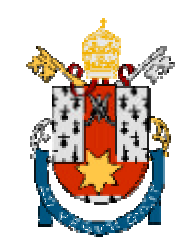

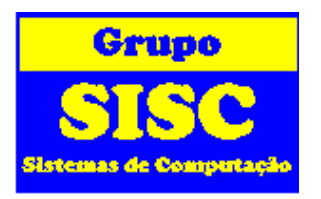

 $\frac{12}{10}$ **Uma alternativa para obter flexibilidade em uma implementação consiste em usar módulos programáveis.**

 $\frac{1}{26}$ **Estes módulos tem uma estrutura padrão e são personalizados para uma função particular.**

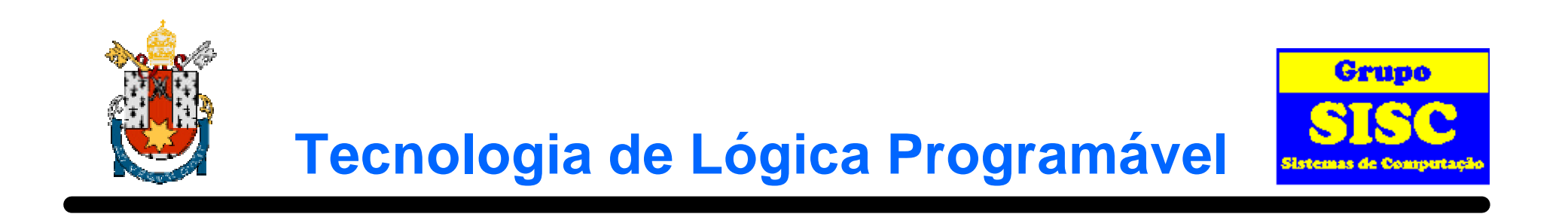

### $\frac{12}{10}$ **Os módulos programáveis são mais caros e lentos.**

### z**Porém tornaram-se bastante populares, devido a grande flexibilidade.**

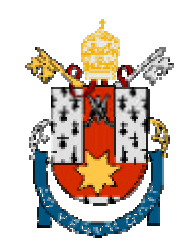

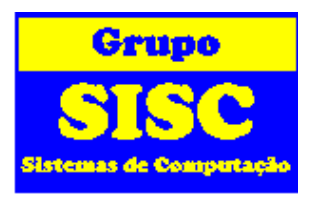

- *X* Existem vários tipos de módulos **programáveis tais como:**
	- y**ROM - Memória Somente de Leitura**
	- y**PAL - Matriz de Lógica Programável**
	- y**CPLD - Dispositivos Lógicos Programáveis Complexos (Complex Programmable Logic Devices)**
	- y**FPGA - Matriz de Portas Programáveis em Campo (Field Programmable Gate Array)**

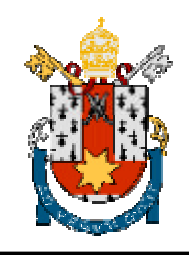

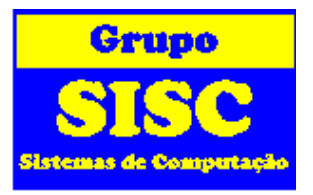

- $\frac{1}{25}$ **São módulos VLSI que podemos programar para implementar sistemas digitais com dezenas de milhares de portas.**
- $\frac{12}{10}$ **Os FPGAs consistem de três tipos de elementos:**
	- **<b>E**Blocos Lógicos
	- y**Pontos de Interconexão**
	- y**Blocos de Entrada e Saída**
- $\frac{1}{26}$  **Além disso, existem fios agrupados em canais horizontais e verticais.**

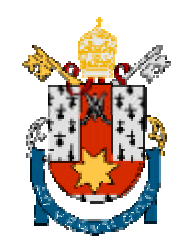

# **Elementos do FPGA**

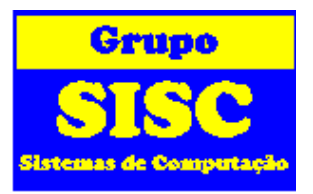

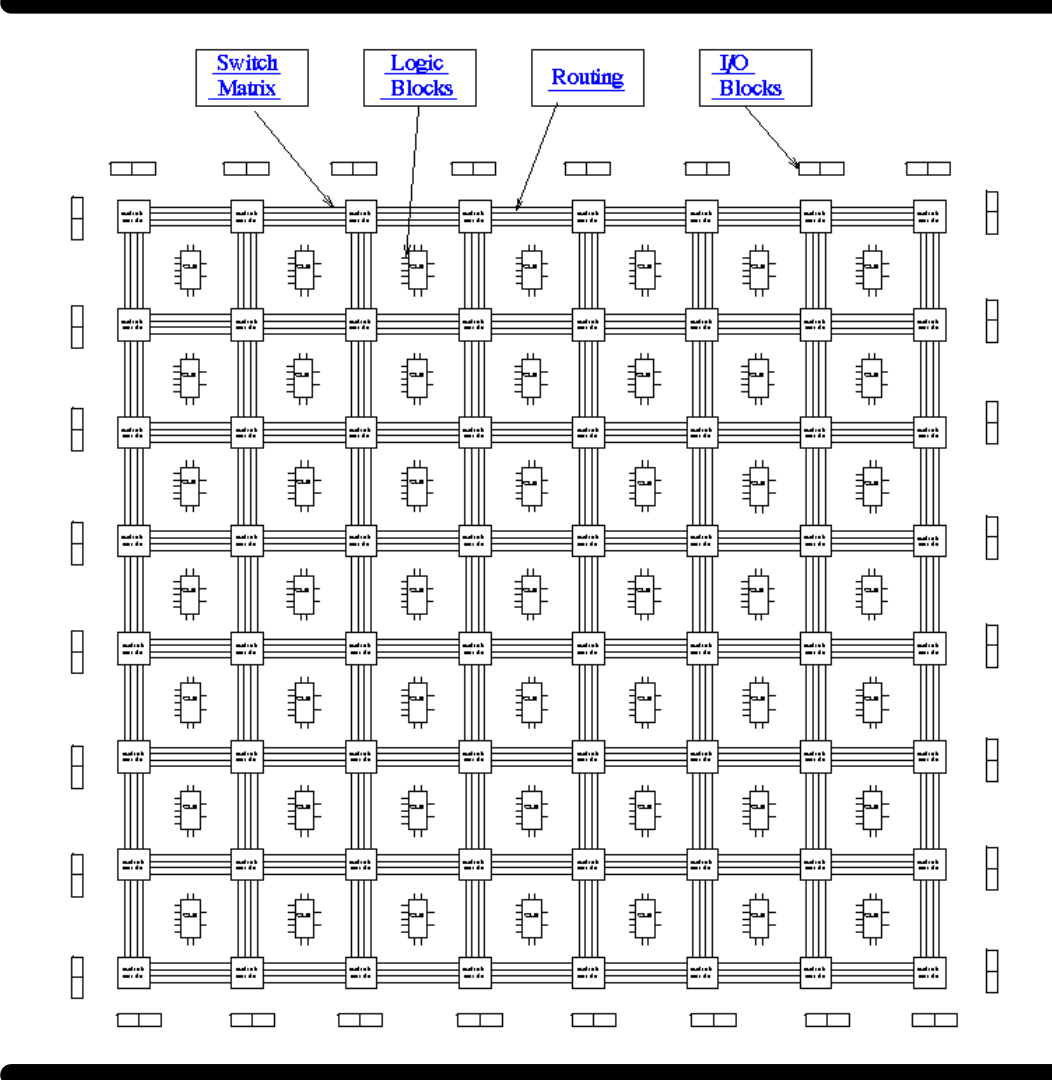

z**Dentro dos CPLDs e FPGAs tipicamente encontram-se múltiplas cópias.**

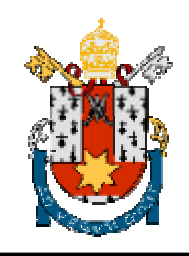

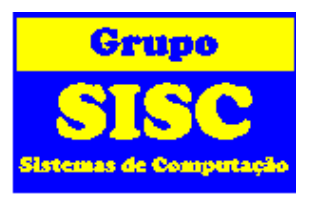

z**FPGAs com memória RAM - Possuem uma maior capacidade mas perdem a programação quando desenergizados.**

- z**FPGAs com memória PROM - Podem ser gravadas apenas uma vez, são mais rápidas do que as com RAM.**
- z**FPGAs com EEPROM ou EPROM - não exigem memórias permanentes externas como as FPGAs com RAM, porém o processo de fabricação é mais complexo e os componentes tem menos capacidade.**

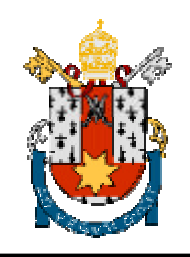

## **Estrutura Interna de Um Bloco Lógico do FPGA**

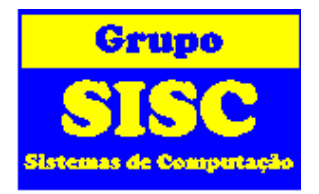

 $\mathcal{H}$  **A estrutura interna destes componentes varia conforme a família e conforme o fabricante.**

*X* Mesmo a nomenclatura tem pequenas **variações, vejamos abaixo:**

**XILINX ALTERA Bloco Lógico CLB(Configurable Logic Block) LE(Logic Element) Pontos de Interconexão SB (Switch Box) Blocos de E/S IOB (I/O Block) IOE (I/O Element) Memória RAM ou ROM** --<br> **EAB** (Embedde Array Block)

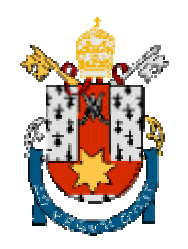

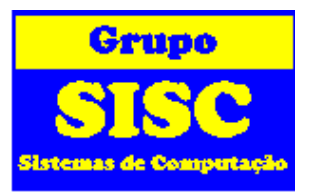

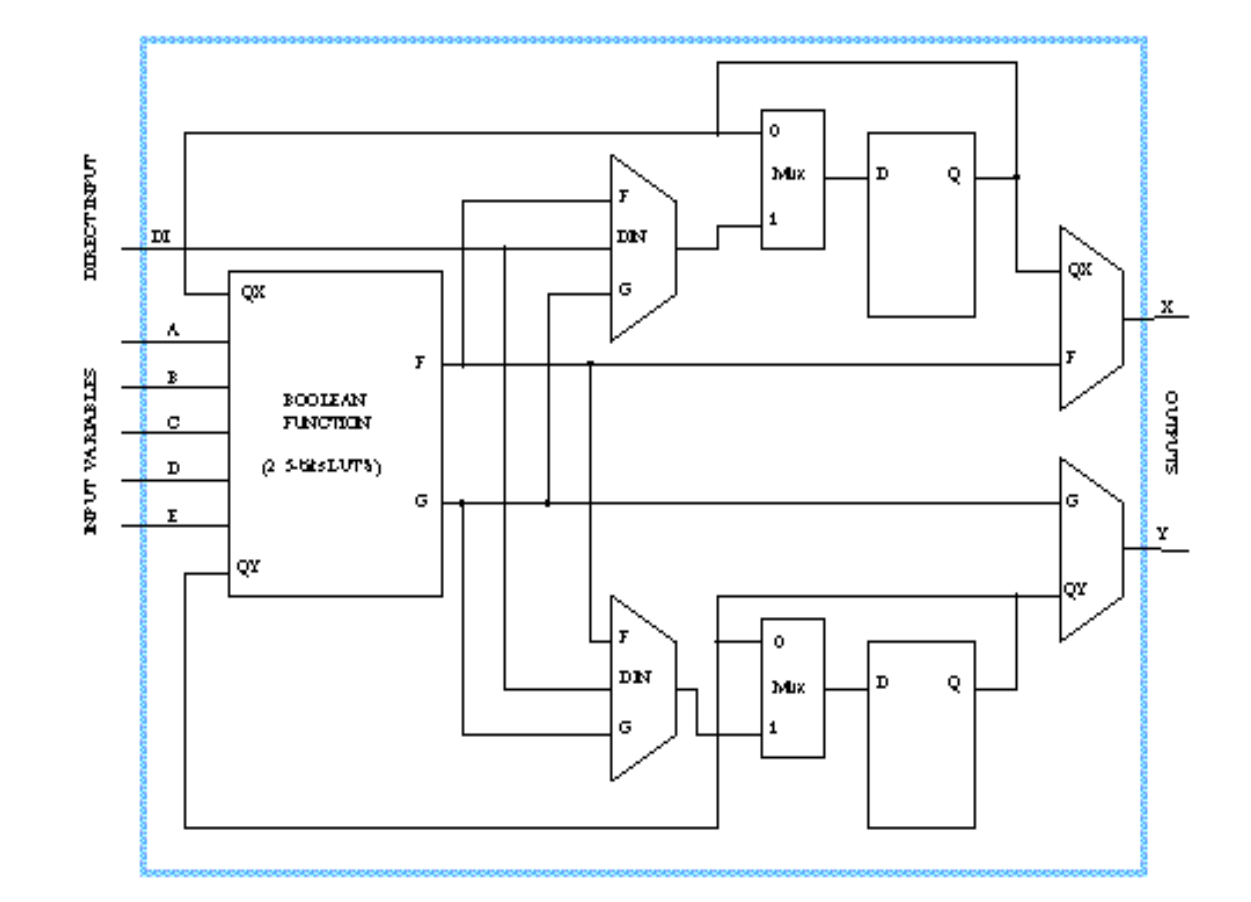

z**Diagrama em blocos do circuito interno de um CLB da família XC3000 da XILINX.**

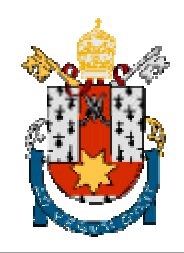

# **Roteamento**

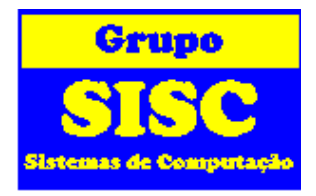

**CPLD Continuous Interconnect Structure** 

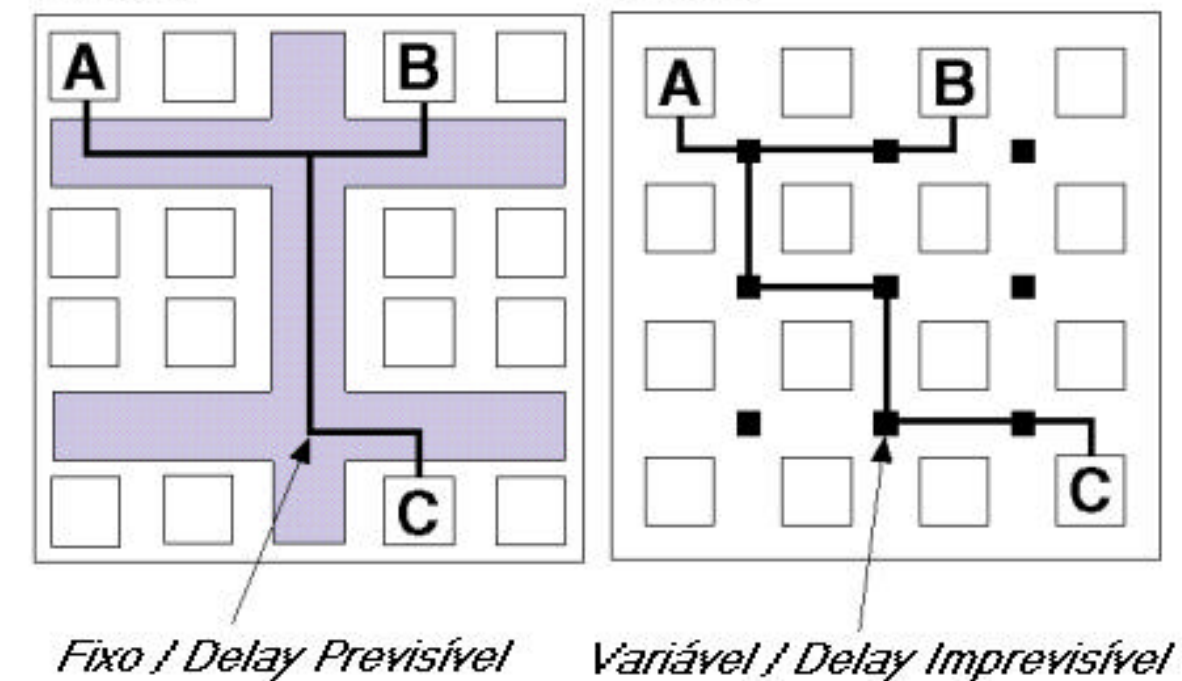

**FPGA Segmented Interconnect Structure** 

в

 $\mathcal{H}$  **A diferença básica entre os FPGAs e os CPLDs é mostrada na figura ao lado.**

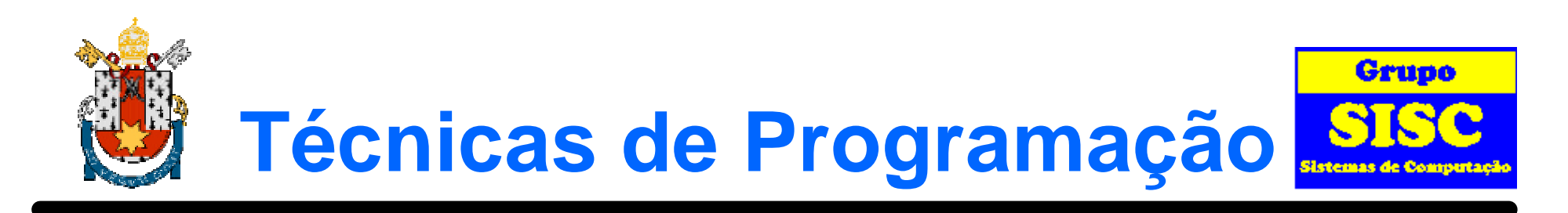

### z**Esquemático**

#### z**VHDL**

### z**AHDL**

### z**Handel C**

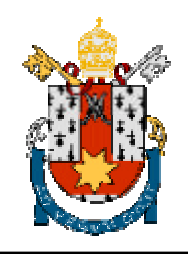

# **O que é VHDL ?**

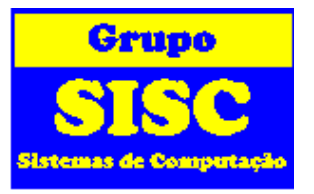

### z**VHDL é uma forma de se descrever, através de um programa, o comportamento de um circuito ou componente digital.**

**Notative High Speed Integrated Circuit (VHSIC)** 

**M**Hardware

**D**escription

**Z**Language

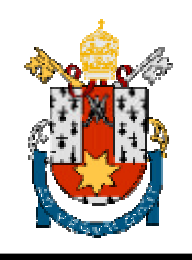

## **Vantagens de Desvantagens de Utilizar VHDL**

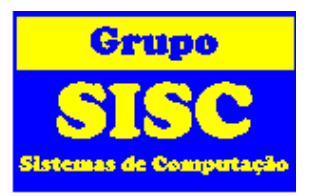

*X* Vantagens

**<b>⊠Código facilmente reutilizável**;

y**Projeto independente da tecnologia;**

**E**Redução do tempo de projeto;

**<b>⊠Eliminação de erros de baixo nível;** 

y**Portabilidade.**

### *X* Desvantagens

y**Hardware gerado é menos otimizado;**

y**Nem todos os comandos são sintetizáveis.**

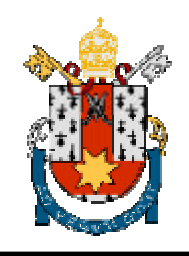

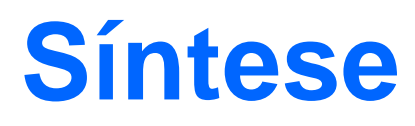

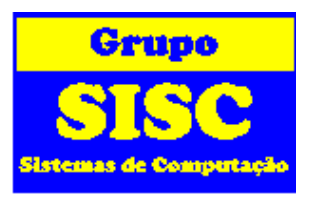

- $\frac{1}{26}$ **Síntese é o processo de tradução e otimização baseado na tecnologia de componentes de biblioteca.**
- *X* VHDL foi inicialmente desenvolvido para **simulação de circuitos digitais e não síntese.**
- $\frac{1}{26}$ **Existem vários circuitos descrito em VHDL que podem ser simulados porém devido as limitações das ferramentas de síntese não podem ser implementados.**

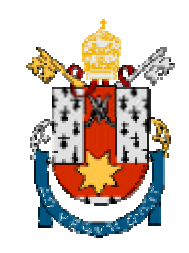

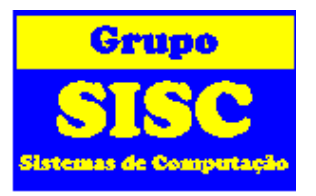

### *X* Projeto VHDL

### **<u>A</u>Arquivos VHDL**

**EXPackage: Declara constante, tipos de dados, subprogramas.** Objetivo: reutilização de código.

**Example 1** Entity: Declara as interfaces do projeto (pinos de entrada/saída).

**X**Architecture: Define a implementação do projeto.

**X**Configuration: Declara qual das arquiteturas será utilizada.

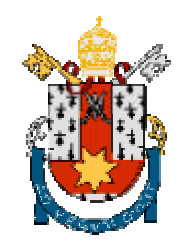

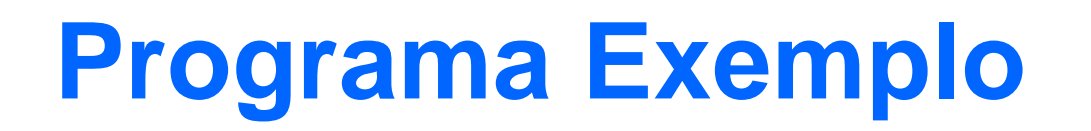

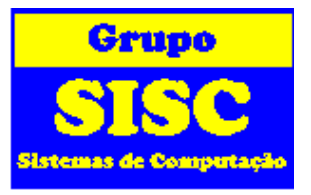

**-- O nome externo deste arquivo deve ser ORGATE.VHD LIBRARY IEEE; USE IEEE.STD\_LOGIC\_1164.ALL;**

**ENTITY orgate IS PORT (** PB1, PB2 : IN STD LOGIC; LED : OUT STD LOGIC );

**END orgate;**

**ARCHITECTURE a OF orgate IS BEGIN**

**LED <= NOT ( NOT PB1 OR NOT PB2);**

**END a;** 

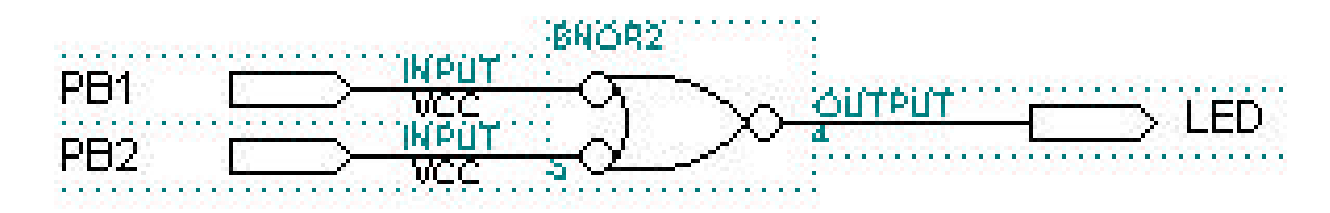

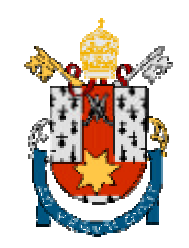

# **MAX-Plus II**

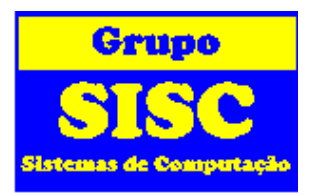

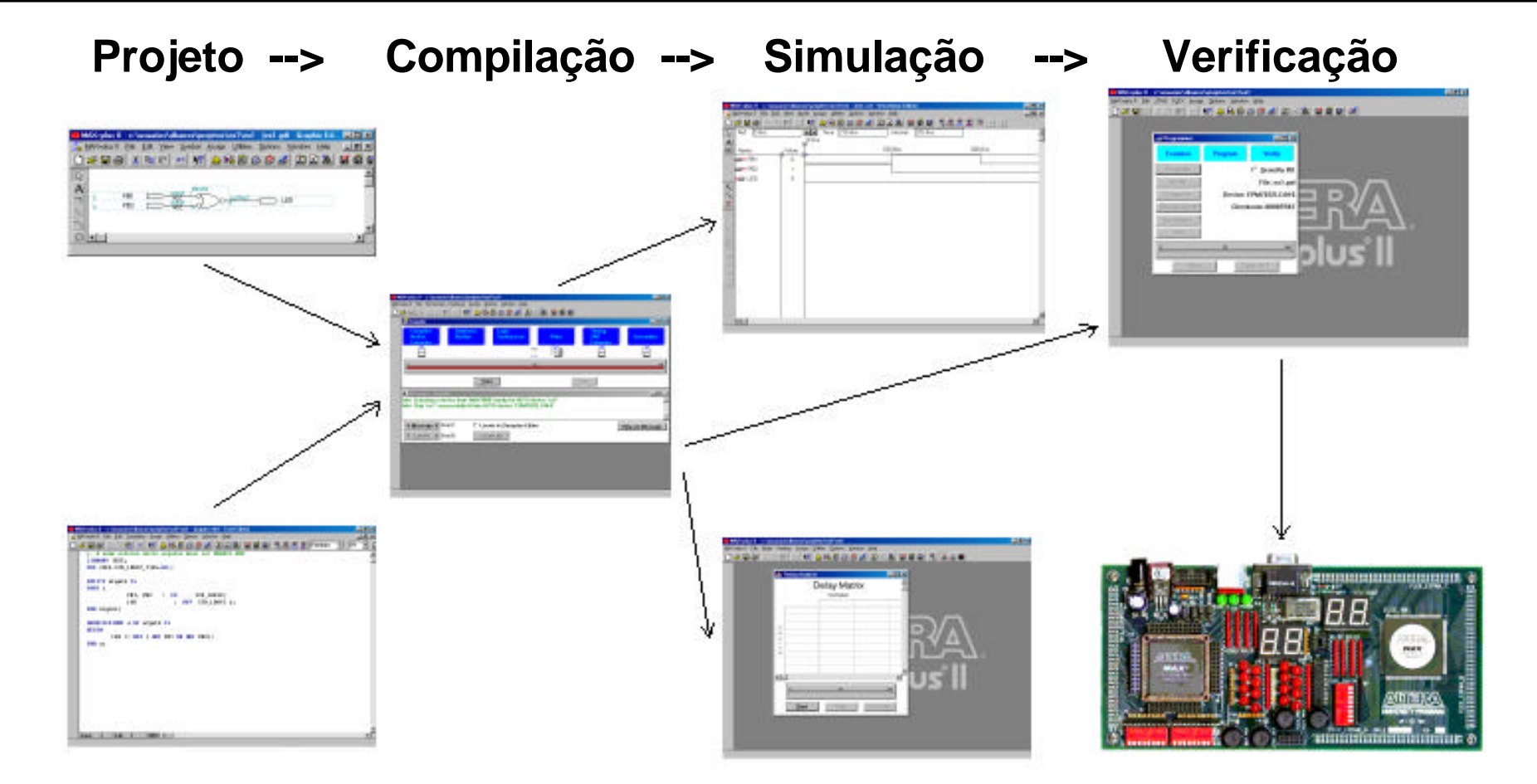

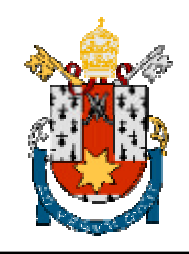

# **Primeiro Projeto**

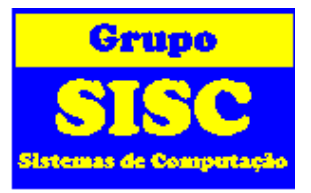

- $\mathbb{R}$  Abrir o MAX-Plus II
- z **File -> New -> Graphic Editor -> OK**
- z **Symbol -> Enter Symbol -> OK (AND2, OUTPUT, INPUT)**
- $\frac{12}{10}$  **Alterar nomes dos pinos Entradas PB1 e PB2, Saída LED**
- z **File -> Save As -> EX1**
- **Heta File -> Project -> Set Project to Current File**
- $\frac{12}{100}$  **File -> Project -> Save and Compile**
- z **Assign -> Device -> EPF10K20RC240-4 -> OK**
- $\frac{12}{100}$  **Assign -> Pin/Location/Chip -> Search -> List -> Escolher um pino**
- <sup>36</sup> Ligar os pinos PB1 com 28, PB2 com 29 e LED com 14 (Usar botão ADD)

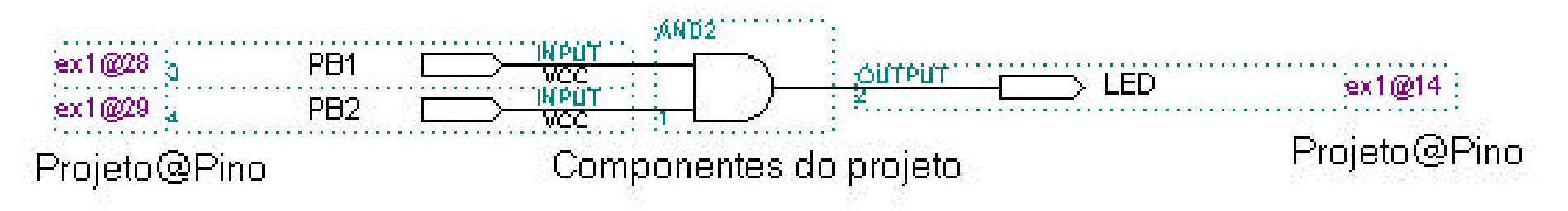

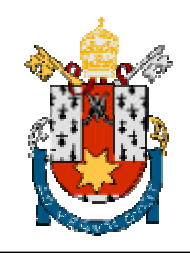

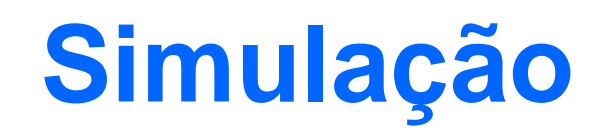

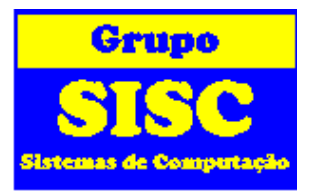

- $\frac{12}{10}$  **File -> New -> Waveform Editor File (scf)**
- $\frac{12}{100}$  **Node -> Enter Nodes from SNF -> List**
- $\frac{12}{10}$  **Montar formas de onda das entradas para a simulação**

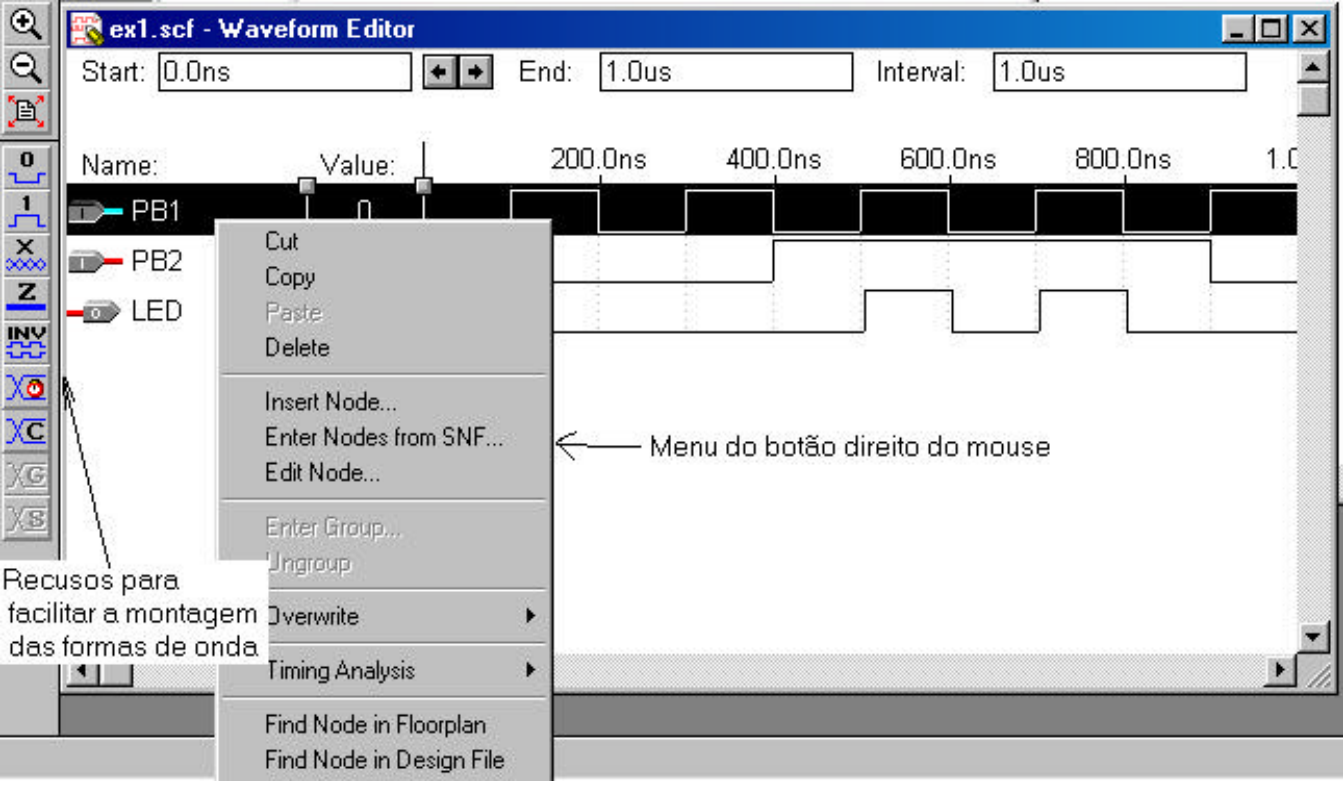

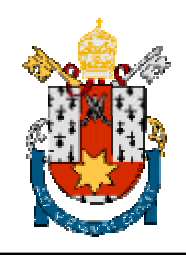

# **Download**

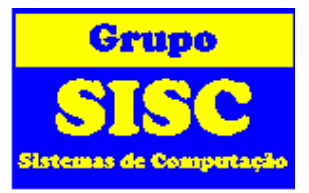

- **H** MAX-Plus II -> Programmer
- $\frac{12}{100}$  **JTAG -> Multi-Device JTAG Chain**
- $\frac{12}{15}$  JTAG -> Multi-Device JTAG Chain Setup
- $\frac{12}{100}$  **Device name: EPF10K20**
- $\frac{12}{100}$  Select Programming File (ex1.sof)
- $\frac{1}{26}$  Detect JTAG Chain Info

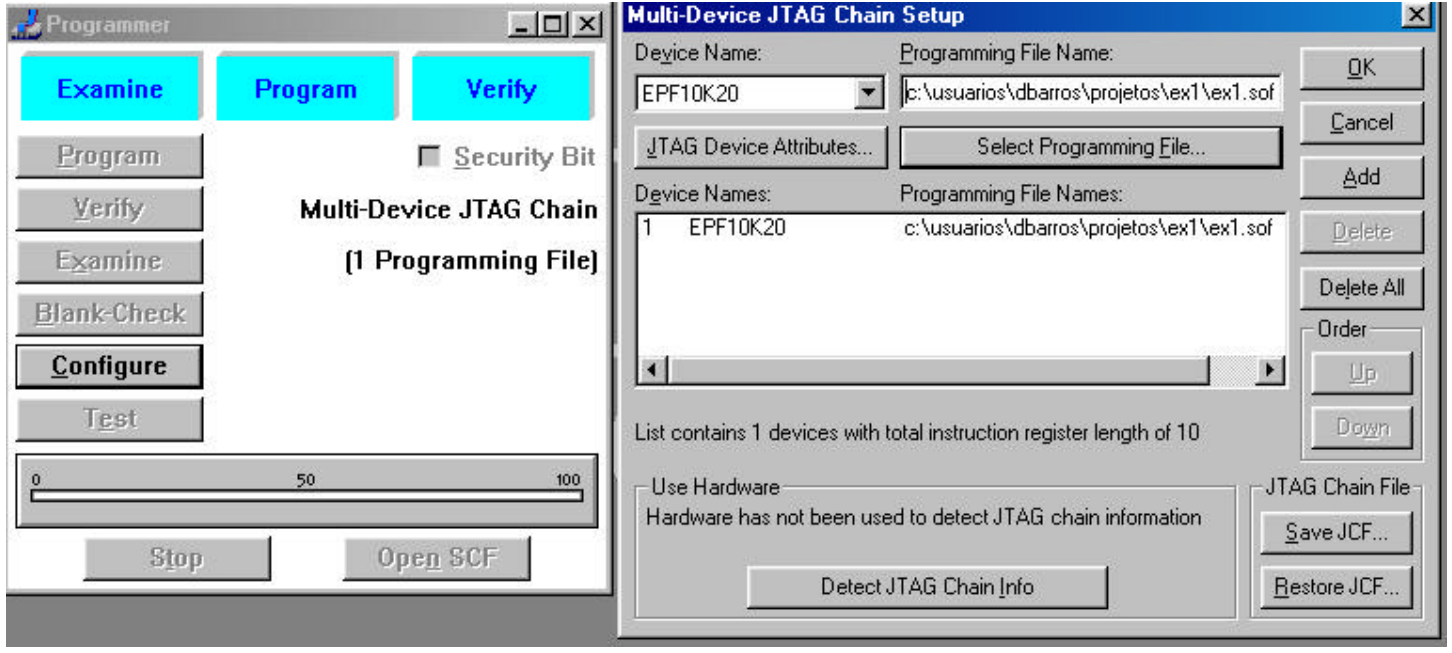

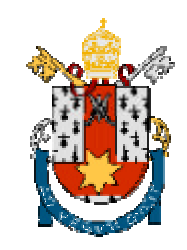

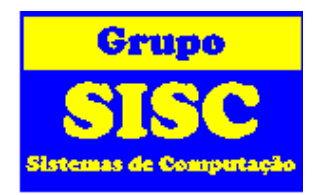

- z **Possui 2 CPLDs**
	- **<u><b>⊠**</u> MAX EPM7128S 2.500 gates (eeprom)
	- **<u><b>**</u>⊠ FLEX EPF10K20 20.000 gates (sram)</u>
- z **Clock de 25,175 MHz (pin 91)**
- $\frac{12}{16}$  **Conector de vídeo vga 640 x 480**
- z **PS/2 mouse ou teclado**
- z **chaves, botões, leds, displays**
- $\frac{12}{10}$  **Temos configurar para qual CPLD queremos fazer o download.**
- $\frac{12}{10}$  **Podemos conectar até 10 placas em série.**

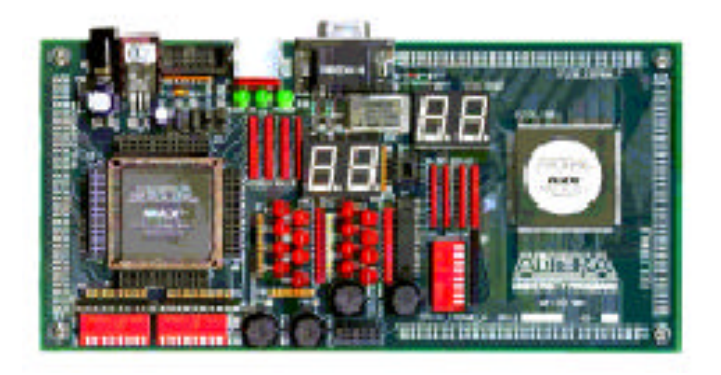

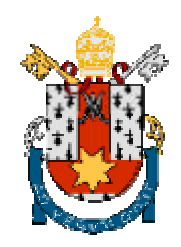

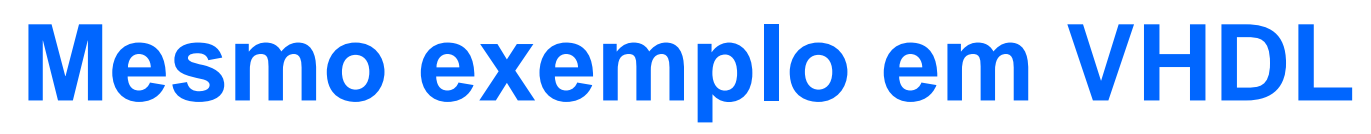

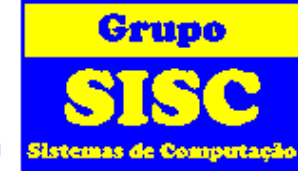

- z **Abrir o MAX-Plus II**
- $\frac{12}{10}$  **File -> New -> Text Editor File -> OK**
- $\frac{12}{100}$  **Digitar o código VHDL ao lado**
- $\frac{12}{10}$  Gravar com o nome de ex2 vhd
- z **File -> Project -> Set Project to Current File**
- z **File -> Project -> Save and Compile**
- z **Assign -> Device -> EPF10K20RC240-4 -> OK**
- z **Assign -> Pin/Location/Chip -> Search -> List -> Escolher um pino**
- **Heta Ligar os pinos PB1 com 28, PB2 com 29 e LED com 14 (Usar botão ADD)**
- z **File -> New -> Waveform Editor File (scf)**
- z **Node -> Enter Nodes from SNF -> List**
- $\frac{12}{10}$  **Montar formas de onda das entradas para a simulação**

**-- O nome externo do arquivo eh ex2.vhd LIBRARY IEEE; USE IEEE.STD\_LOGIC\_1164.ALL;**

**ENTITY ex2 IS PORT ( PB1, PB2 : IN STD\_LOGIC;** LED : OUT STD\_LOGIC ); **END ex2;**

```
ARCHITECTURE arquit OF ex2 IS
BEGIN
   LED <= PB1 and PB2;
```
**END arquit;**

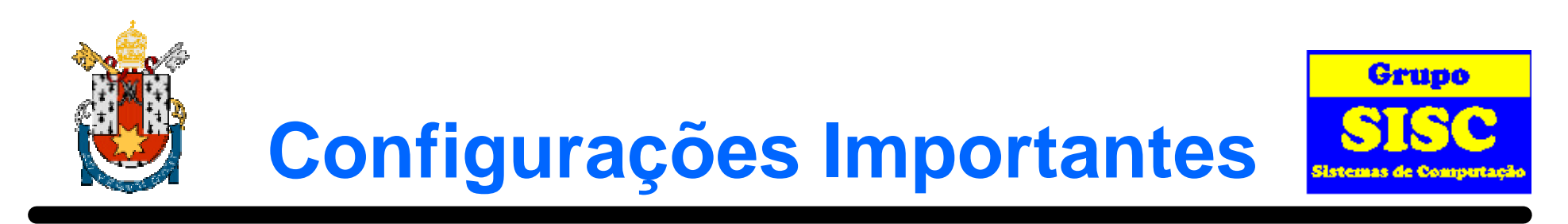

z **MAX-Plus II -> Compiler**

- z **Processing -> Fitter Settings -> Desmarcar "Use Quartus Fitter for Flex 10K ..."**
- $\frac{12}{100}$  **Interfaces -> VHDL Netlist Reader Settings -> VHDL Version: VHDL 1993**
- z **Interfaces -> VHDL Netlist Writer Settings -> VHDL Version: VHDL 1993**

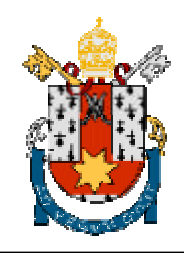

# **Operadores VHDL**

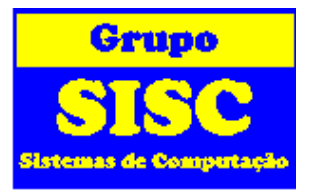

- z **+ Adição**
- z **- Subtração**
- z **\* Multiplicação\***
- z **/ Divisão\***
- z **& Concatena bits**
- $\frac{12}{10}$  **SLL deslocamento lógico para esquerda**
- $\frac{12}{100}$  **SRL deslocamento lógico para direita**
- $\frac{12}{100}$  **SLA deslocamento aritmético para esquerda**
- $\frac{12}{100}$  **SRA deslocamento aritmético para direita**
- **ROL rola para esquerda**
- **ROR rola para direita**
- z **= igualdade**
- z **/= desigualdade**
- $\frac{26}{26}$  < , <= , > , >=
- z **Funções lógicas**
	- **Z** NOT, AND, OR, NAND, NOR, XOR, XNOR

#### **\* MAX-Plus II para potências de 2 (shift)**

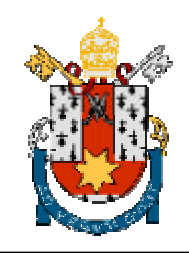

# **Tipos de Dados**

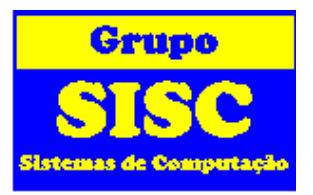

z**std\_logic - usado para valores lógico**

- y**U - não utilizado**
- y**X - desconhecido**
- y**Z - tri-state ou alta impedância**

```
yW - fraco
```

```
yL ou "0" - 0
```

```
yH ou "1" - 1
```
y**- - don't care**

```
zstd_logic_vector - um vetor de bits
```
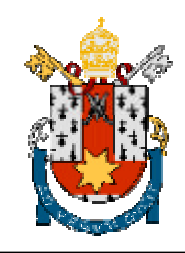

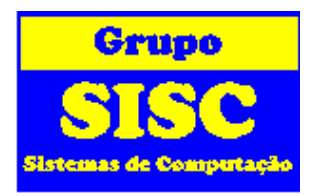

**EXACT TO STDLOGICVECTOR(vetor de bits) - Converte um vetor de bits em um std\_logic\_vector.**

**TO\_STDLOGICVECTOR(X"FFFF") - Gera um std\_logic\_vector de 16 bits X para Hexadecimal e B para Binário**

 $\frac{12}{100}$  **CONV STD LOGIC VECTOR(inteiro, bits) - Converte um inteiro em um std\_logic\_vector.**

**CONV\_STD\_LOGIC\_VECTOR( 7, 4) - Produz um std\_logic\_vector "0111"**

 $\frac{12}{36}$  CONV INTEGER(std logic vector) - Converte um std logic vector em um **inteiro.**

**CONV\_INTEGER("0111") - Produz um inteiro de valor 7**

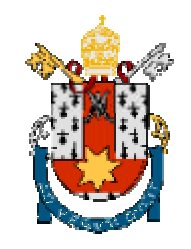

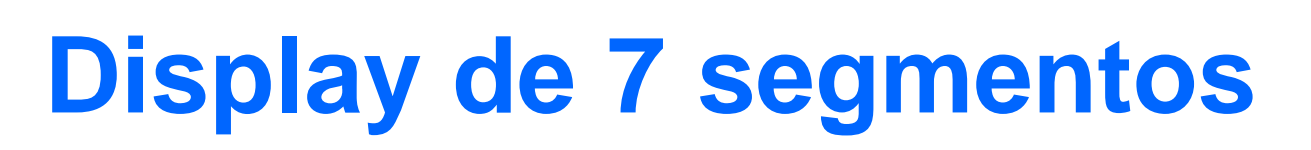

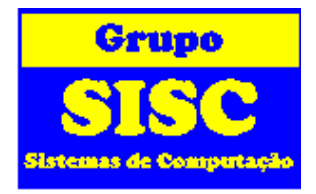

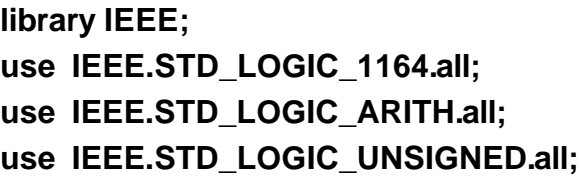

```
ENTITY dec_7seg IS
    PORT( hex_digit : IN STD_LOGIC_VECTOR(3 downto 0);
         segment_a, segment_b, segment_c, segment_d : out std_logic;
         segment e, segment f, segment g : out std logic);
END dec_7seg;
```
- $\frac{12}{10}$  **Aqui temos as bibliotecas que são utilizadas e que em geral serão as mesmas.**
- **H** Na entidade definimos o nome do arquivo e as entradas e **saídas com seus respectivos tipos de variáveis.**

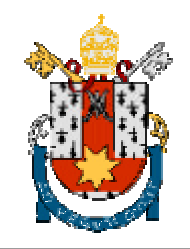

# **Display de 7 segmentos**

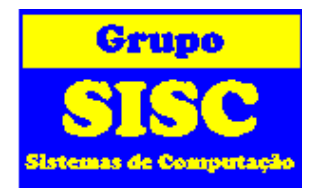

#### **ARCHITECTURE a OF dec\_7seg IS**

```
SIGNAL segment_data : STD_LOGIC_VECTOR(6 DOWNTO 0);
```
**BEGIN**

```
PROCESS (Hex_digit)
```
**-- HEX to 7 Segment Decoder for LED Display**

**BEGIN**

```
CASE Hex_digit IS
```
**WHEN "0000" => segment\_data <= "1111110"; WHEN "0001" => segment\_data <= "0110000"; WHEN "0010" => segment\_data <= "1101101"; WHEN "0011" => segment\_data <= "1111001"; WHEN "0100" => segment\_data <= "0110011"; WHEN "0101" => segment\_data <= "1011011"; WHEN "0110" => segment\_data <= "1011111"; WHEN "0111" => segment\_data <= "1110000"; WHEN "1000" => segment\_data <= "1111111"; WHEN "1001" => segment\_data <= "1111011"; WHEN "1010" => segment\_data <= "1110111"; WHEN "1011" => segment\_data <= "0011111"; WHEN "1100" => segment\_data <= "1001110"; WHEN "1101" => segment\_data <= "0111101"; WHEN "1110" => segment\_data <= "1001111"; WHEN "1111" => segment\_data <= "1000111"; WHEN OTHERS => segment\_data <= "0111110"; END CASE; END PROCESS;**

**-- extract segment data and LED driver is inverted segment\_a <= NOT segment\_data(6); segment\_b <= NOT segment\_data(5); segment\_c <= NOT segment\_data(4); segment\_d <= NOT segment\_data(3); segment\_e <= NOT segment\_data(2); segment\_f <= NOT segment\_data(1); segment\_g <= NOT segment\_data(0);**

**END a;**

- z **Na arquitetura definimos as váriaveis, sinais e processos.**
- z **O comando CASE verifica o sinal hex\_digit e coloca o valor correspondente em segment\_data.**
- $\frac{12}{10}$  **Fora do processo as saídas são atualizadas.**

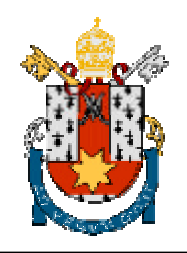

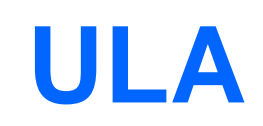

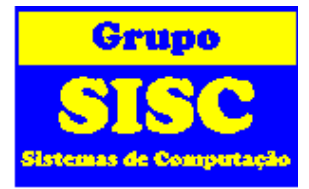

**LIBRARY IEEE; USE IEEE.STD\_LOGIC\_1164.all; USE IEEE.STD\_LOGIC\_ARITH.all; USE IEEE.STD\_LOGIC\_UNSIGNED.all; ENTITY ALU IS PORT(-- Input Signals Op\_code : in std\_logic\_vector(2 DOWNTO 0); A\_input, B\_input : in std\_logic\_vector(7 DOWNTO 0); -- Output Signals ALU\_output : out std\_logic\_vector(7 DOWNTO 0));**

**END ALU;**

**ARCHITECTURE behavior OF ALU IS -- declare signal(s) internal to module here**

#### **SIGNAL temp\_output: std\_logic\_vector(7 DOWNTO 0);**

#### **BEGIN**

**PROCESS (Op\_code, A\_input, B\_input) BEGIN**

```
-- Select Arithmetic/Logical Operation
   CASEOp_Code (2 DOWNTO 1) IS
  WHEN "00" => temp_output <= A_input + B_input;
  WHEN "01" => temp_output <= A_input - B_input;
  WHEN "10" => temp_output <= A_input AND B_input;
  WHEN "11" => temp_output <= A_input OR B_input;
  WHEN OTHERS => temp_output <= "00000000";
END CASE;
```
**-- Select Shift Operation**

**IF Op\_Code(0) = '1' THEN**

- **-- Shift bits left with zero fill using concatination operator**
- **-- can also use VHDL 1076-1993 shift operator such as SLL**

**Alu\_output <= temp\_output(6 DOWNTO 0) & '0';**

**ELSE**

**Alu\_output <= temp\_output;**

**END IF;**

**END PROCESS;**

**END behavior;**

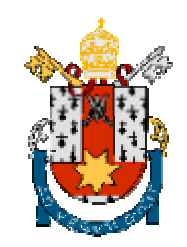

Grupo

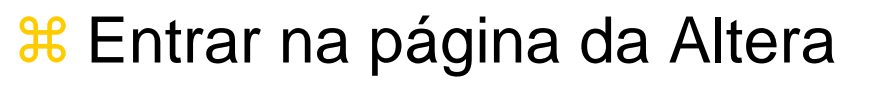

(www.altera.com)

- $\frac{1}{26}$  **Escolher a opção University Program** (www.altera.com/education/univ/unv-index.html)
- $\frac{1}{26}$  **Escolher a opção Software** (www.altera.com/education/univ/unv-software.html)
- $\frac{12}{10}$  **Escolher a opção Download MAX+PLUS II Student** Edition Software

(www.altera.com/education/univ/unv-student\_get.html)

 $\frac{12}{10}$  **Entrar na primeira opção concordar com os termos de** licença e fazer o download do software de aproximadamente 23 MBytes.

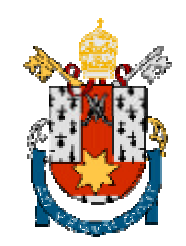

## **Como Obter a Licença do MAX-Plus II**

Grupo

- $\frac{a}{b}$  Entrar na página da Altera (www.altera.com)
- $\frac{12}{10}$  **Escolher a opção University Program** (www.altera.com/education/univ/unv-index.html)
- $\frac{a}{b}$  Escolher a opção Software (www.altera.com/education/univ/unv-software.html)
- $\frac{12}{10}$  Escolher a opção Download MAX+PLUS II Student Edition Software (www.altera.com/education/univ/unv-student\_get.html)
- <sup>36</sup> Entrar na segunda opção e escolher MAX+PLUS II Student Edition software Version 9.23 e Clicar em Continue (www.altera.com/support/licensing/lic-university.html).
- <sup>36</sup> Digite o número do volume de seu HD 224f-15e7 (este número pode ser obtido digitando dir /p em modo MSDOS) (www.altera.com/cgi-bin/authcode91.pl)
- <sup>36</sup> Na página seguinte preencha seus dados e a Altera que enviará em pouco tempo um arquivo licence.dat

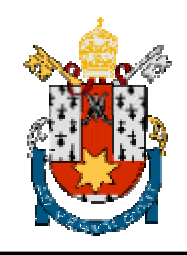

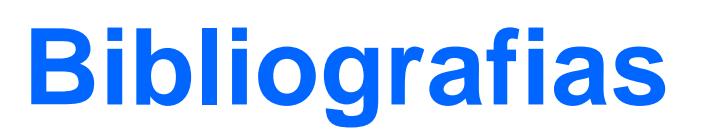

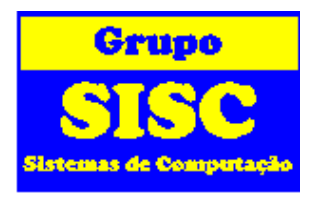

- $\frac{12}{10}$  **HAMBLEN, James O. e FURMAN, Michael D., Rapid Prototyping of Digital Systems, KAP, 2000, com CD**
- **26 CHANG, K.C., Digital Design and Modeling with VHDL and Synthesis, IEEE, 1997, http://computer.org/books/bp07716/index.html**
- $\frac{12}{100}$  **ERCEGOVAC, Milos, LANG, Tomás e MORENO, Jaime H., Introdução aos Sistemas Digitais, Bookman, 1999, com CD**
- $\frac{12}{15}$  **TERROSO, Anderson R., Dispositivo Lógico Prog.(FPGA) Ling. de Descr. de HW (VHDL)**
- $\frac{12}{10}$  **MORAES, Fernando, Ling. de Descr. de HW VHDL**
- $\frac{12}{36}$  **SCARPINO, Frank, VHDL and AHDL Digital System Implementation, Prentice Hall, http://www.phptr.com/scarpino**